# Sistema de Avaliação

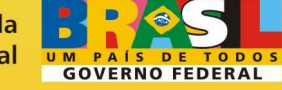

Ministério da **Integração Nacional** 

Produzido por: CGTI

## **SUMÁRIO**

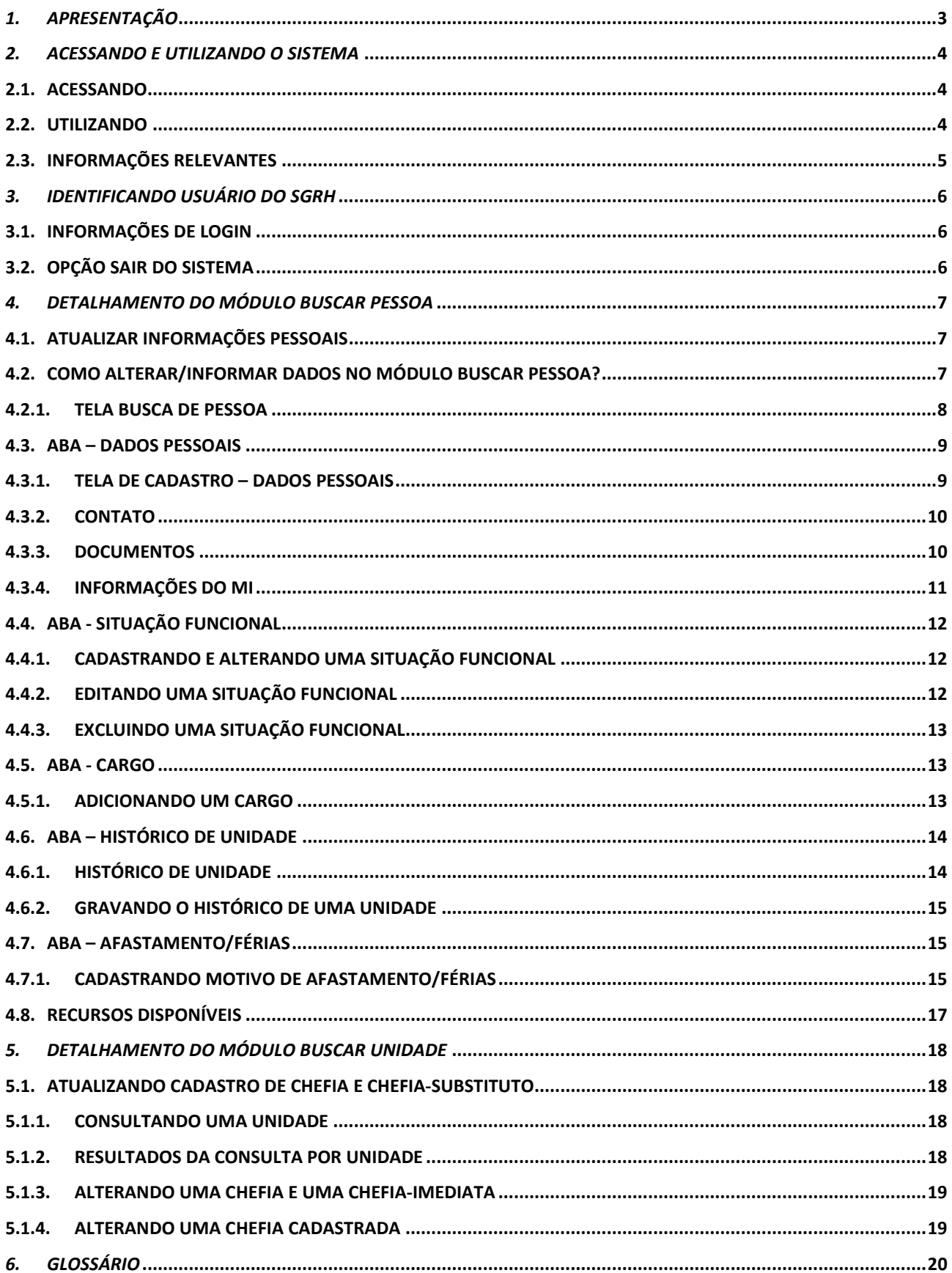

## *1. APRESENTAÇÃO*

O presente manual fornece informações sobre a operacionalização SGRH – Sistema de Gestão de Recursos Humanos e visa à otimização da utilização do sistema pelos servidores do Ministério da Integração. O sistema SGRH tem por finalidade realizar o cadastro de Servidores do Ministério da Integração Nacional, somente para inserção, atualização e deleção de dados referentes aos próprios servidores. Esse sistema fará interação com o SIAVI – Sistema de Avaliação Individual que disponibilizará informações funcionais para execução de avaliações individuais.

Este manual abrange as solicitações e módulos particulares que serão acessadas por meio da página principal do próprio sistema:

- **Módulos:** 
	- **Buscar Pessoa:** 
		- Atualizar Dados Pessoais;
		- Atualizar Situação Funcional;
		- Informar Cargo;
		- Definir histórico de unidade;
		- Informar situação de férias ou afastamento;

#### • **Buscar Unidade:**

- Atualizar cadastro de chefia;
- Atualizar cadastro de chefia substituto;

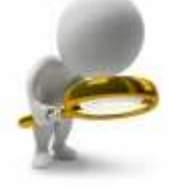

## *2. ACESSANDO E UTILIZANDO O SISTEMA*

•

#### **2.1. Acessando**

Para acessar a aplicação do SGRH – Sistema de Gestão de Recursos Humanos, o usuário deverá acessar o endereço a seguir:

#### ➔ **Internet**: **http://10.216.25.77/sgrh/**

O sistema irá direcioná-lo para tela abaixo e o usuário deverá preencher os campos:

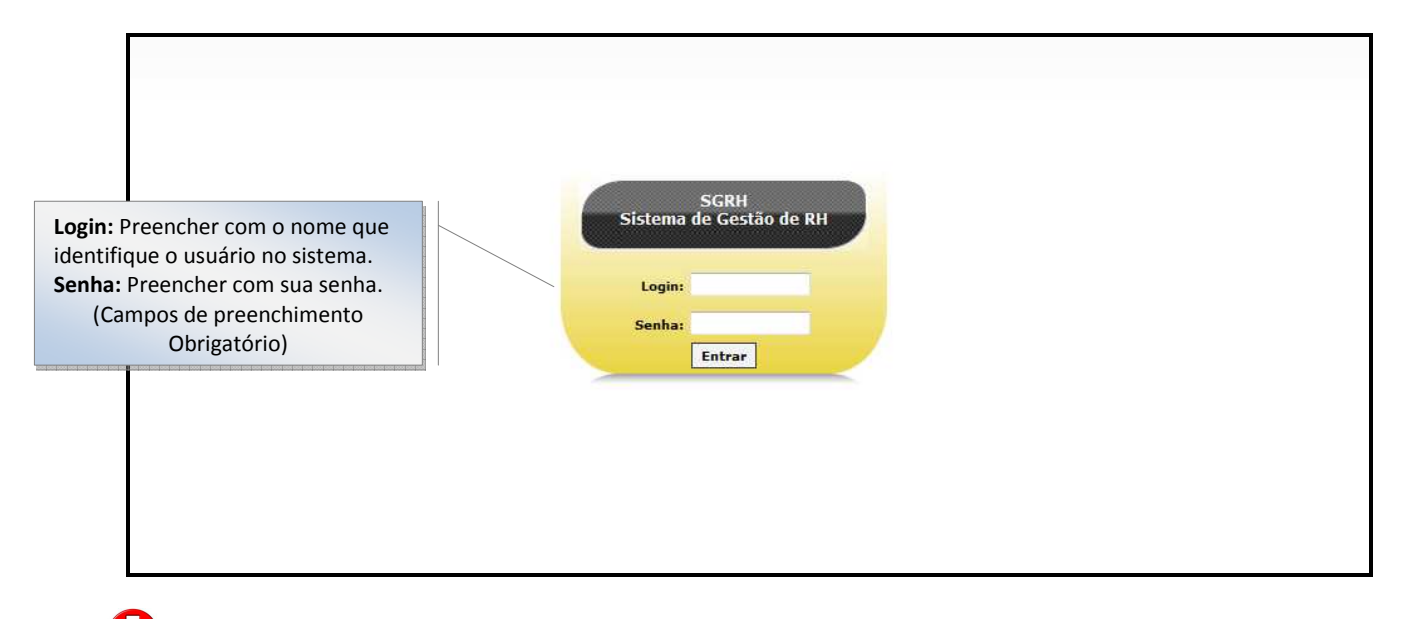

 Apenas usuários autenticados pelo sistema poderão utilizá-lo. Eles deverão ser previamente cadastrados pelo administrador do sistema.

 Não empreste a sua senha a outras pessoas. Os atos provocados por terceiros usando a sua senha serão de sua responsabilidade. Se alguém conhece ou usa a sua senha, você deve alterá-la.

#### **2.2. Utilizando**

Pensando na facilidade de utilização, o sistema foi estruturado em dois módulos que podem ser acessados na página principal: **Buscar Pessoa** e **Buscar Unidade**. Esses módulos serão tratados distintamente neste manual, tendo em vista o detalhamento de cada funcionalidade e das particularidades de cada um. O usuário deverá utilizar o menu exibido na tela principal para acessar os módulos conforme mostra a figura abaixo:

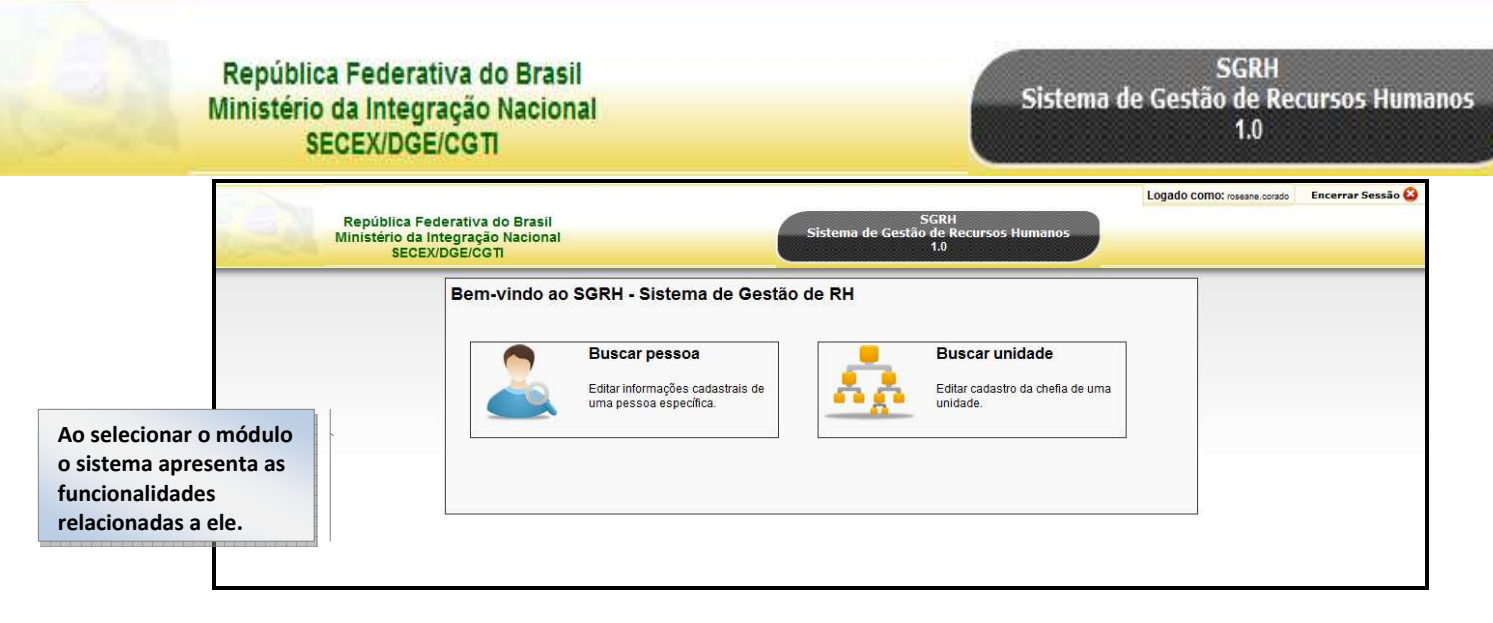

Dentro de cada uma dessas opções, o sistema subdivide-se e apresenta as funcionalidades que serão detalhadas no presente manual.

### **2.3. Informações Relevantes**

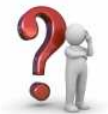

 O conteúdo das informações exibidas nas telas deste manual não condiz com a realidade, portanto, não devem ser usadas. As telas servem apenas para exemplificar a dinâmica da utilização do sistema;

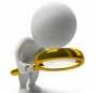

 Para uma melhor visualização geral do sistema, recomenda-se utilizar a tecla de atalho F11 para alternar do modo normal para tela cheia (full-screen) tanto para o navegador Internet Explorer quanto para o navegador do Mozilla Firefox.

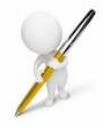

\* Este símbolo indica que o preenchimento do campo é obrigatório!

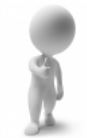

 O manual disponibiliza algumas definições importantes que facilitam a compreensão do usuário. Essas definições estão representadas com balões ao lado das figuras apresentadas;

## *3. Identificando usuário do SGRH*

#### **3.1. Informações de Login**

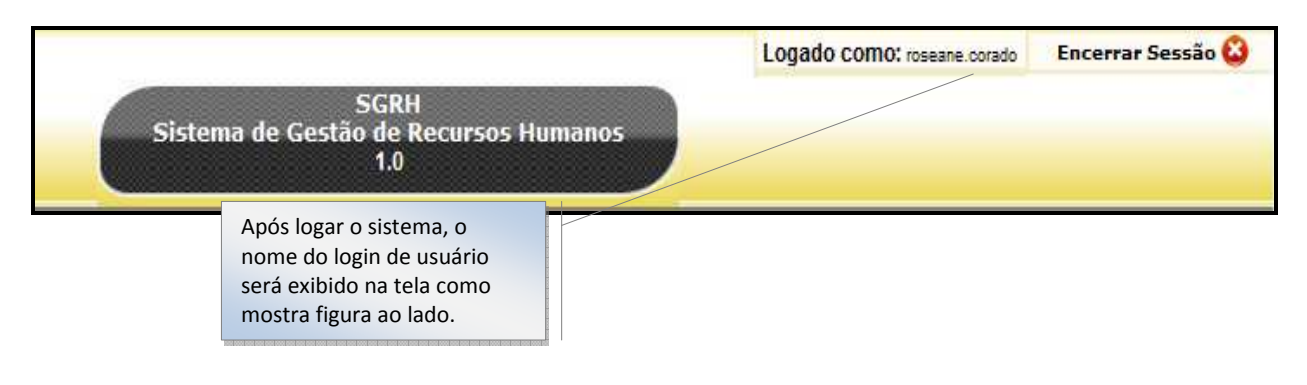

## **3.2. Opção Encerrar Sessão**

Ao acessar a opção Encerrar Sessão o sistema realiza logout e apresenta a tela para realizar login e ter novamente acesso às funcionalidades.

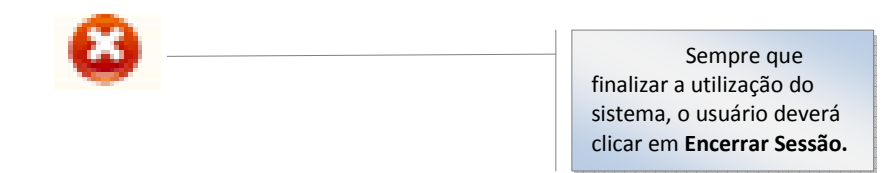

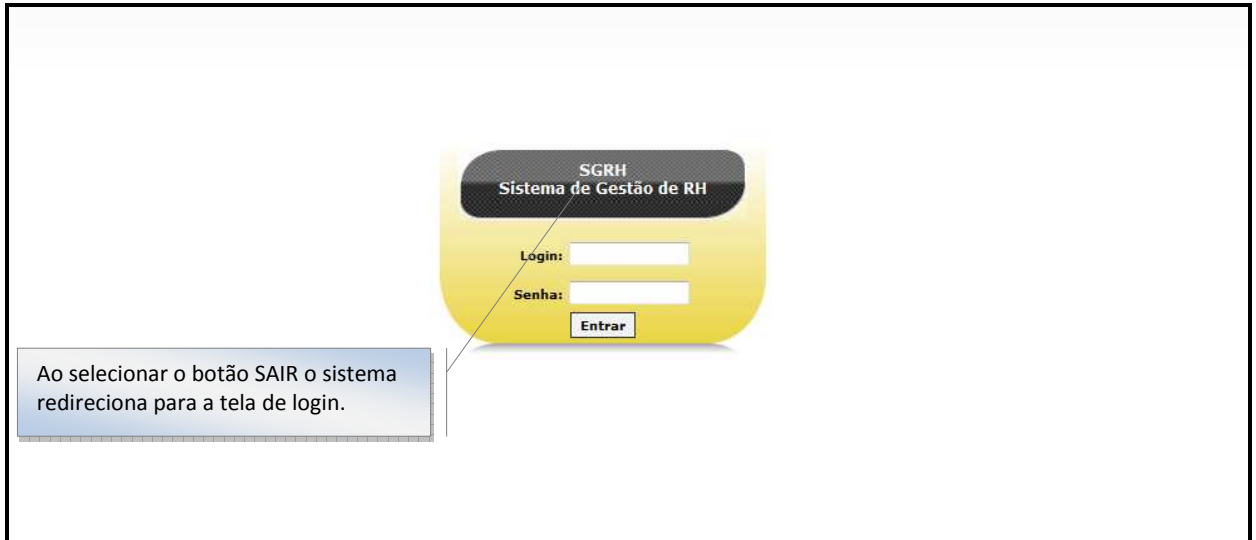

## *4. DETALHAMENTO DO MÓDULO BUSCAR PESSOA*

#### **4.1. Atualizar Informações Pessoais**

O SGRH possui DOIS módulos de acesso. O módulo BUSCAR PESSOA contempla informações importantes que NECESSITAM prioritariamente que estejam atualizadas para que o sistema atinja seu objetivo para isso enaltecem-se o preenchimento das seguintes informações:

• Atualizar Dados Pessoais;

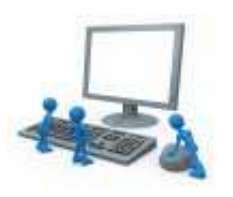

- Atualizar Situação Funcional;
- Informar Cargo;
- Definir histórico de unidade;
- Informar situação de férias e/ou afastamento;

#### **4.2. Como alterar/informar dados no módulo BUSCAR PESSOA?**

Acione a opção buscar pessoa que aparece na tela principal, conforme exibe a figura:

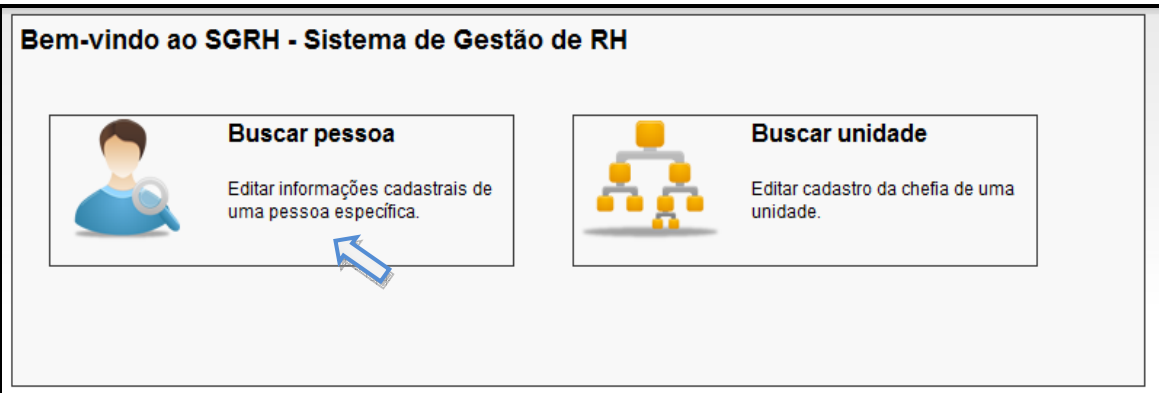

#### **4.2.1.** Tela Busca de pessoa

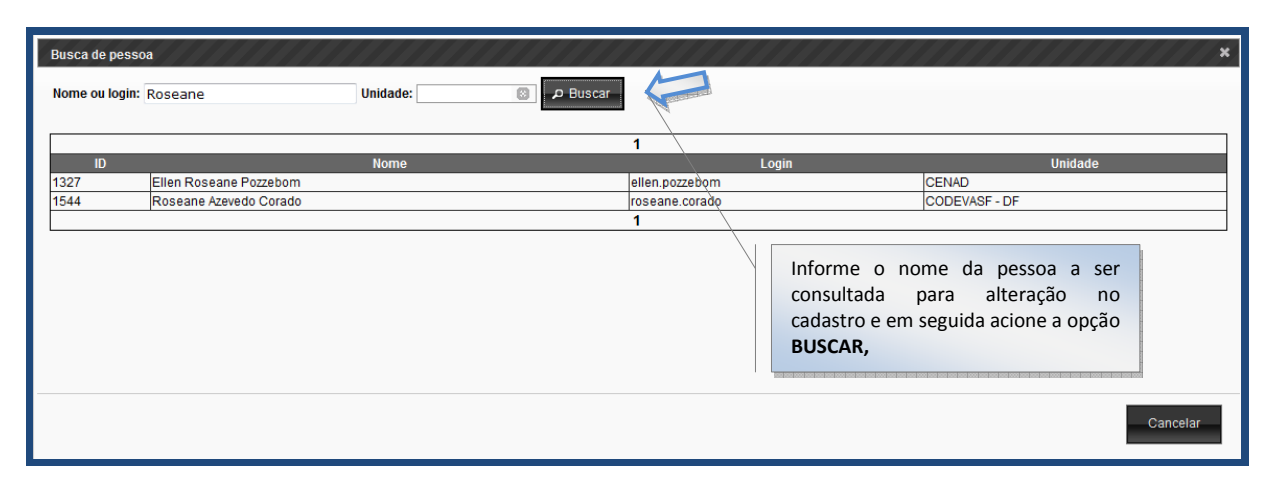

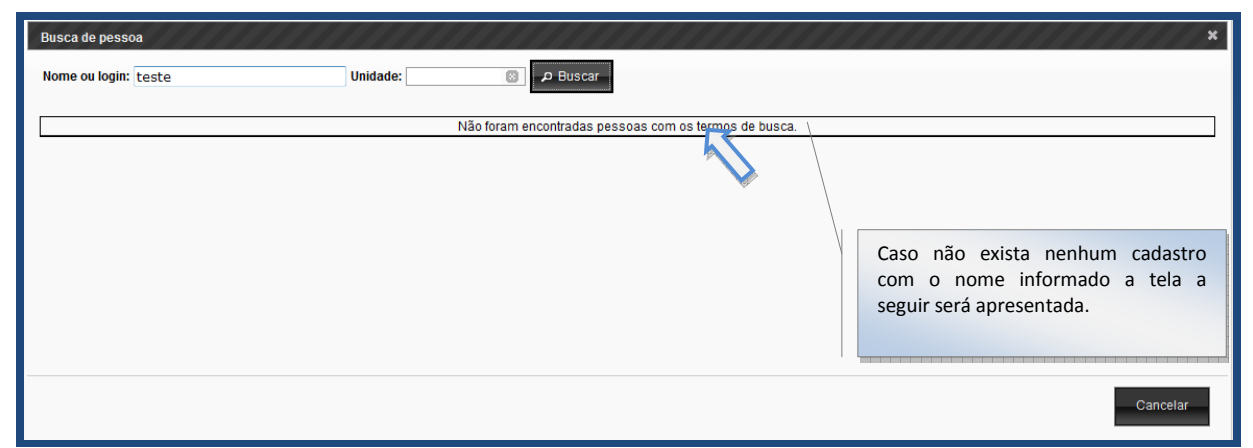

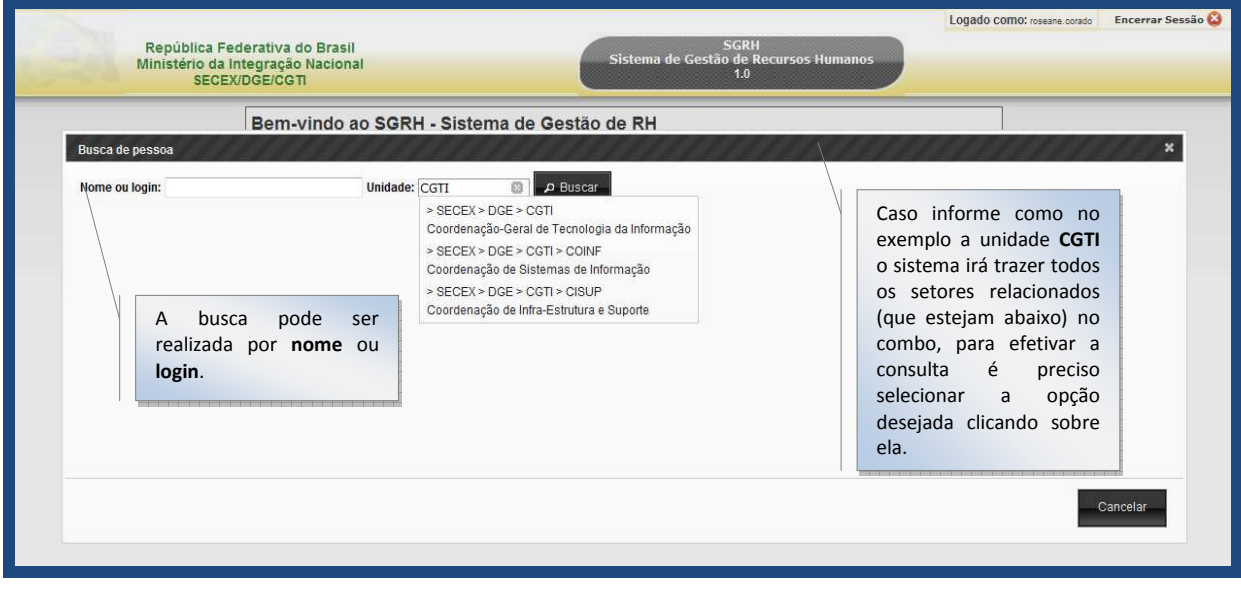

#### **Critérios relevantes:**

O sistema deverá disponibilizar as opções no combo como mostra na opção UNIDADE;

 Basta que você comece a digitar a informação no combo que as opções existentes serão listadas para melhor agilidade.

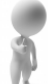

 $\mathbb{R}^2$ 

Após os dados informados corretamente, uma lista será apresentada para seleção e detalhamento do item em questão.

#### **4.3. ABA – Dados Pessoais**

**4.3.1.** Tela de Cadastro – Dados Pessoais

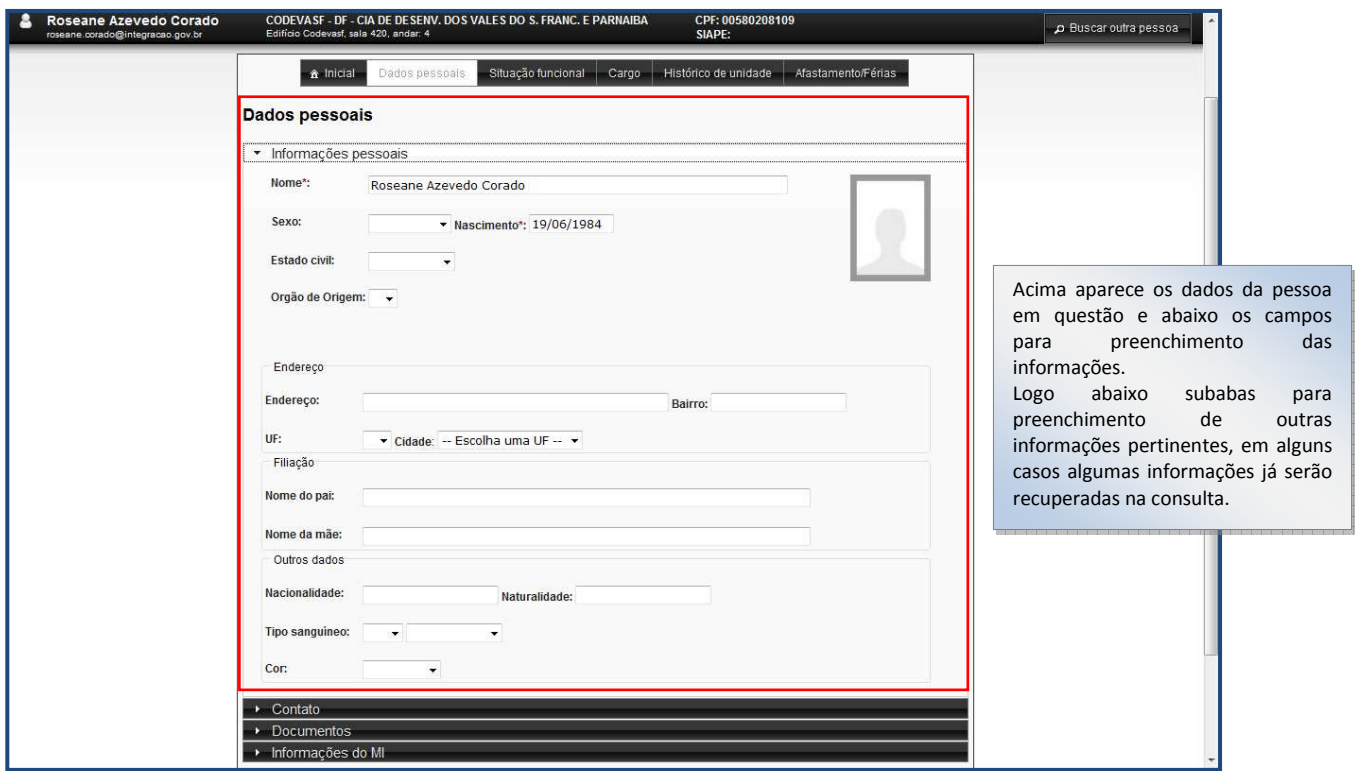

#### **4.3.2.** Contato

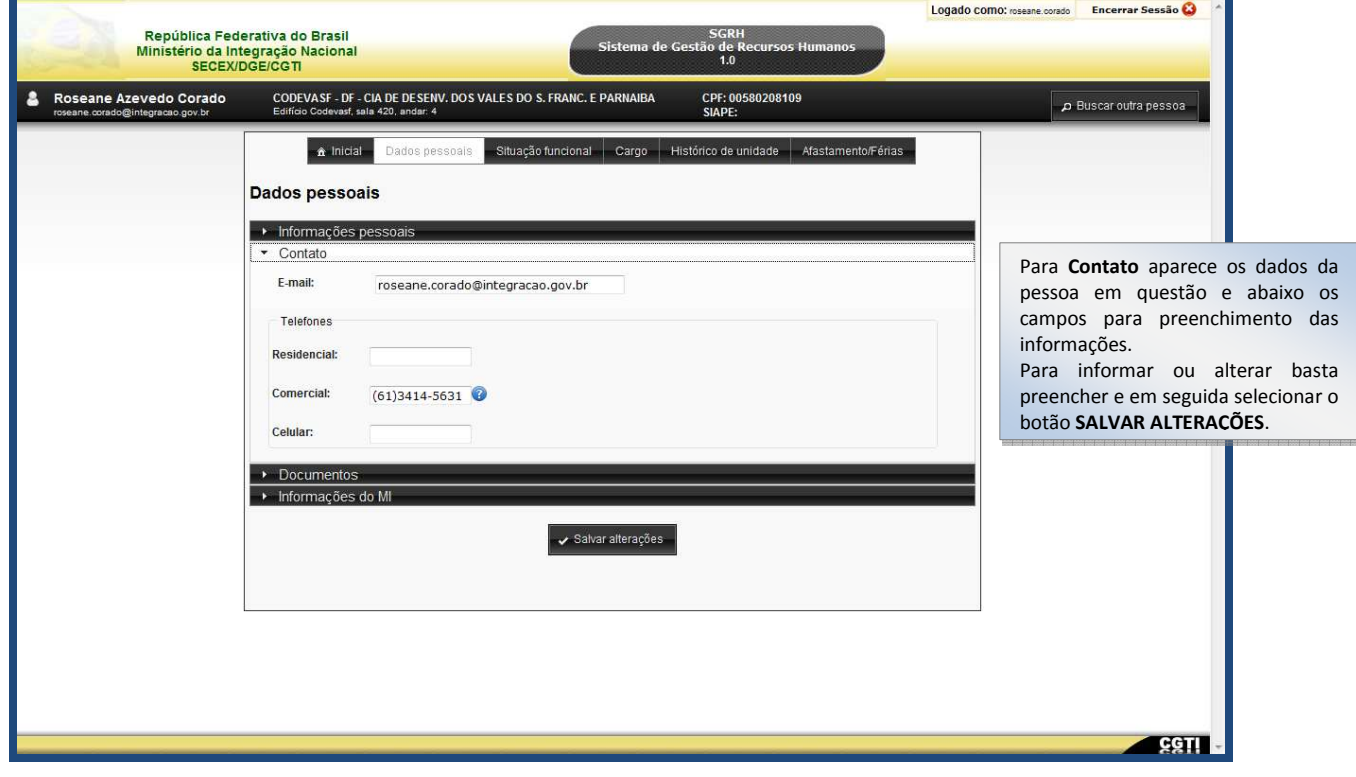

#### **4.3.3.** Documentos

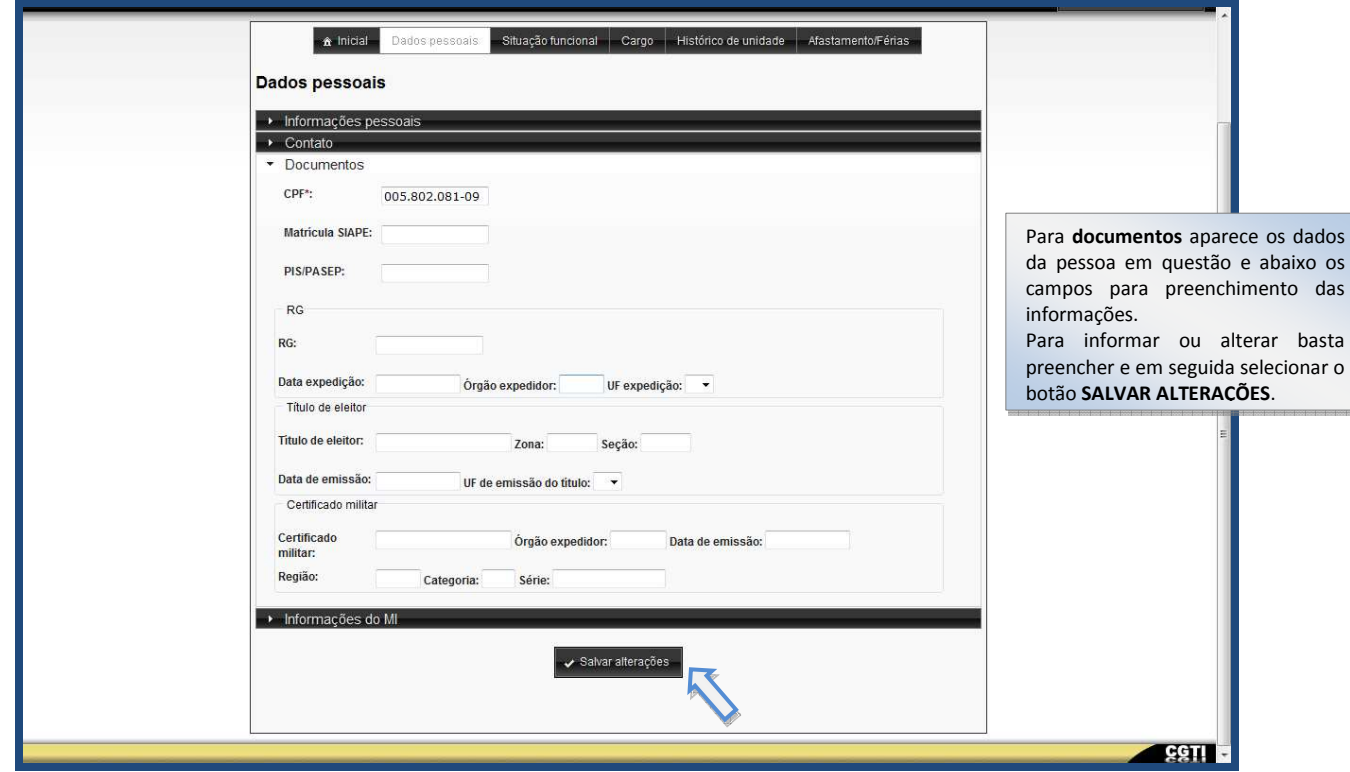

**4.3.4.** Informações do MI

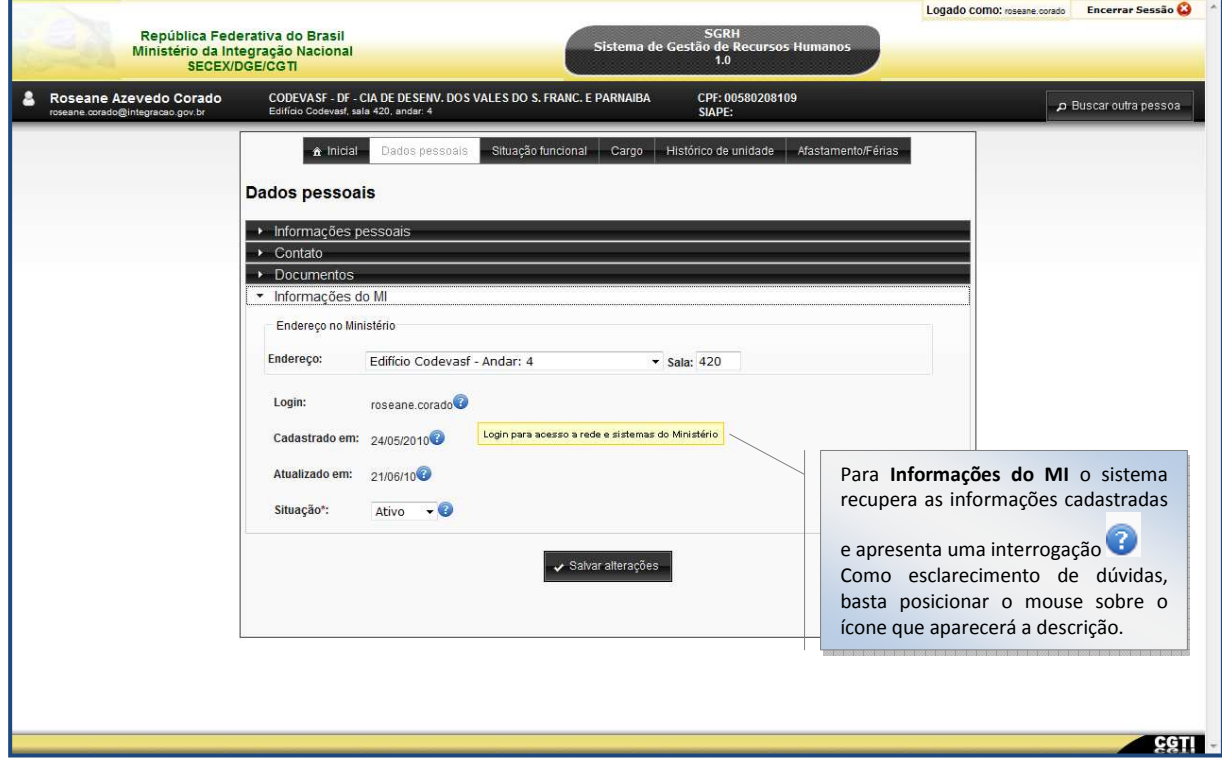

- <sup>6</sup> Login para acesso à rede e sistemas do Ministério;
- Data de cadastro inicial da pessoa no banco de dados do sistema;
- Última atualização realizada pela pessoa no sistema de Atualização de ficha cadastral;
- Uma pessoa com situação inativa não tem acesso aos sistemas do Ministério;

## **4.4. ABA - Situação Funcional**

#### **4.4.1.** Cadastrando e alterando uma situação funcional

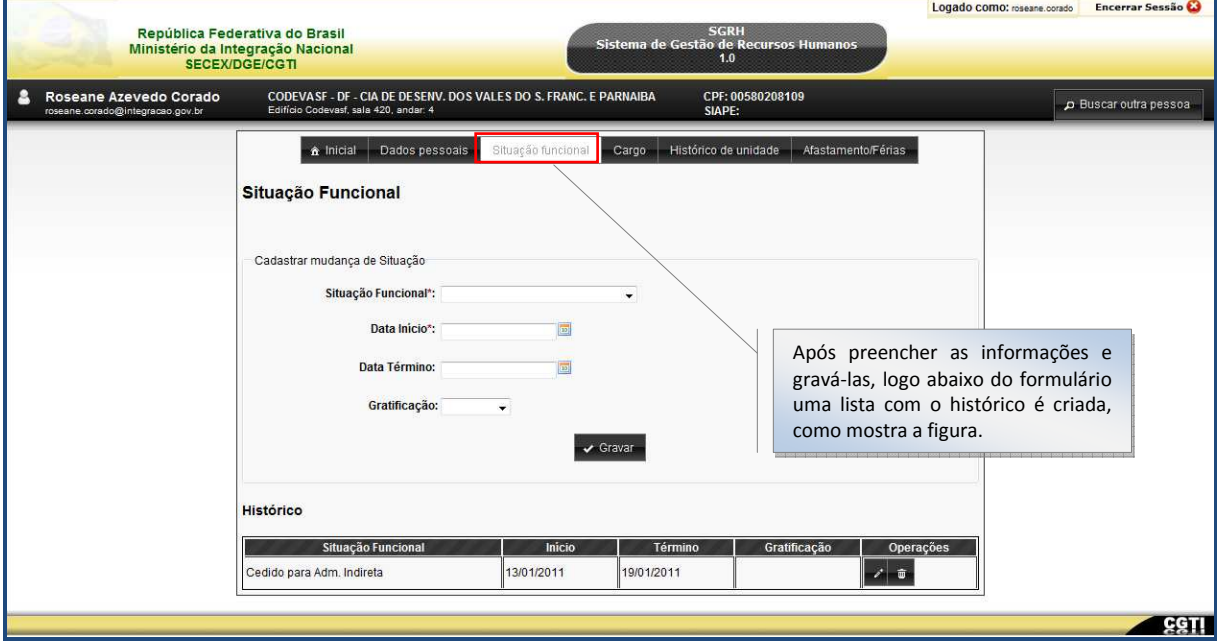

#### **4.4.2. Editando uma situação funcional**

#### Histórico Situação Funcional Início Término Gratificação Operações Cedido com GSISP 13/01/2011 19/01/2011 ø,  $\overline{\phantom{0}}$ ⊋

#### **4.4.3. Excluindo uma situação funcional**

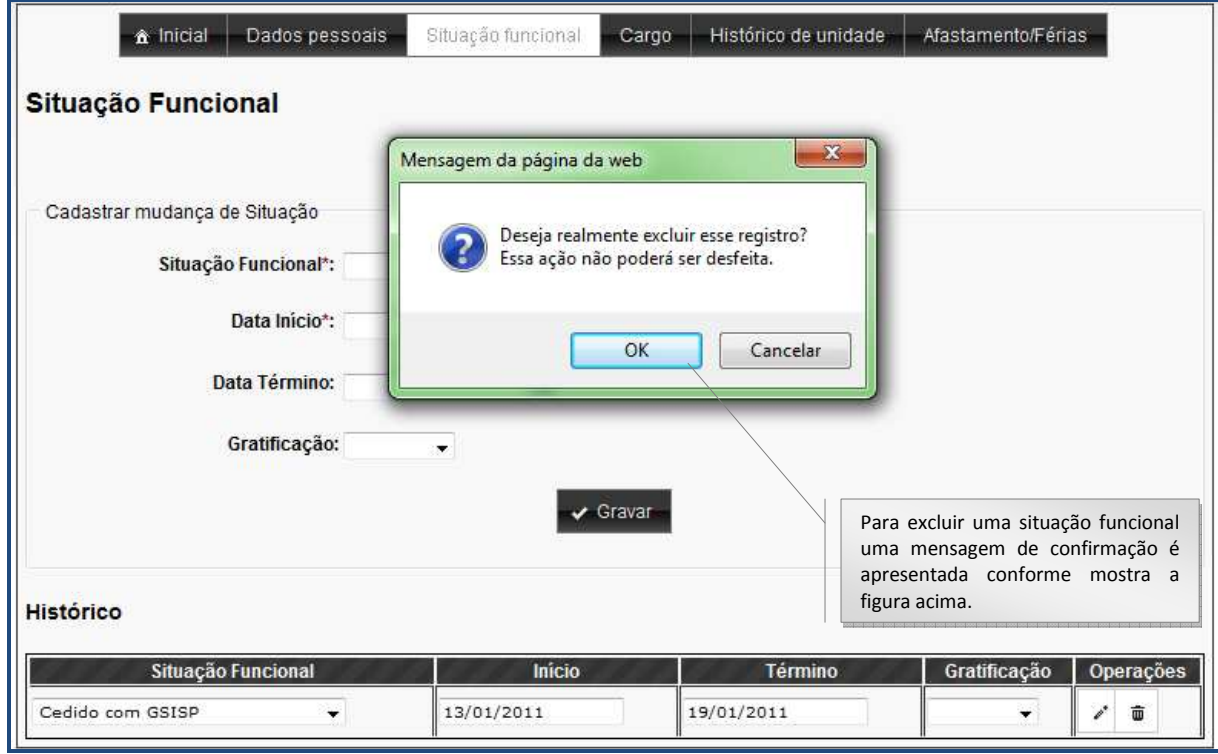

## **4.5. ABA - Cargo**

**4.5.1. Adicionando um cargo** 

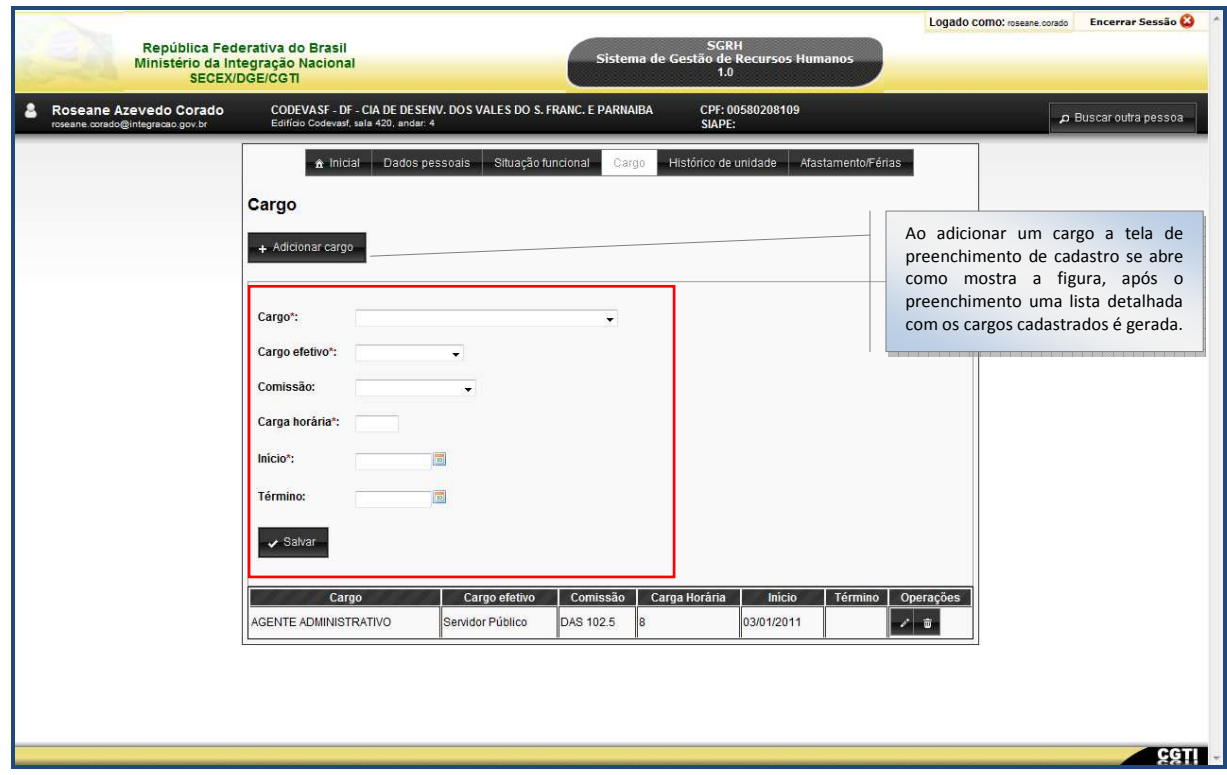

## **4.6. ABA – Histórico de Unidade**

**4.6.1. Histórico de Unidade** 

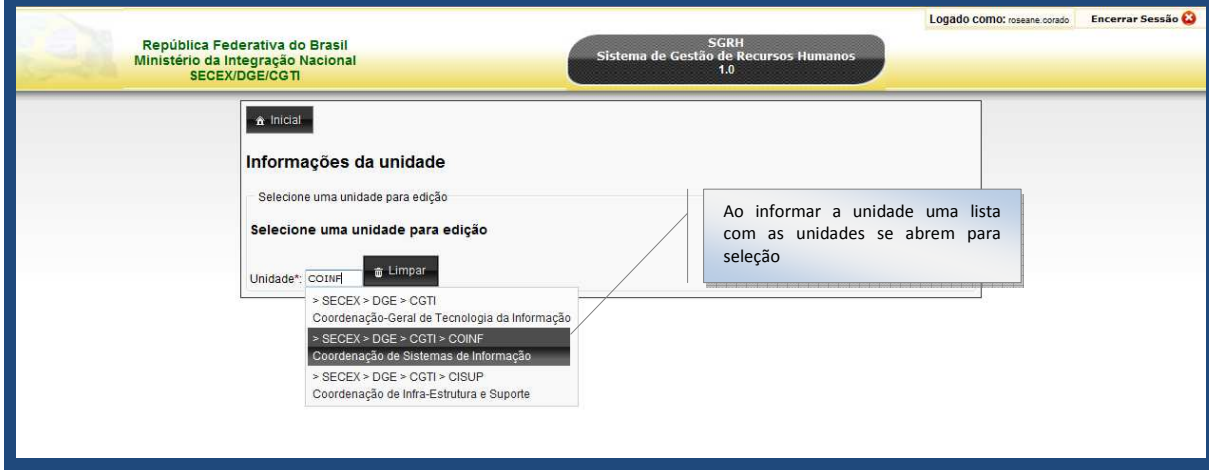

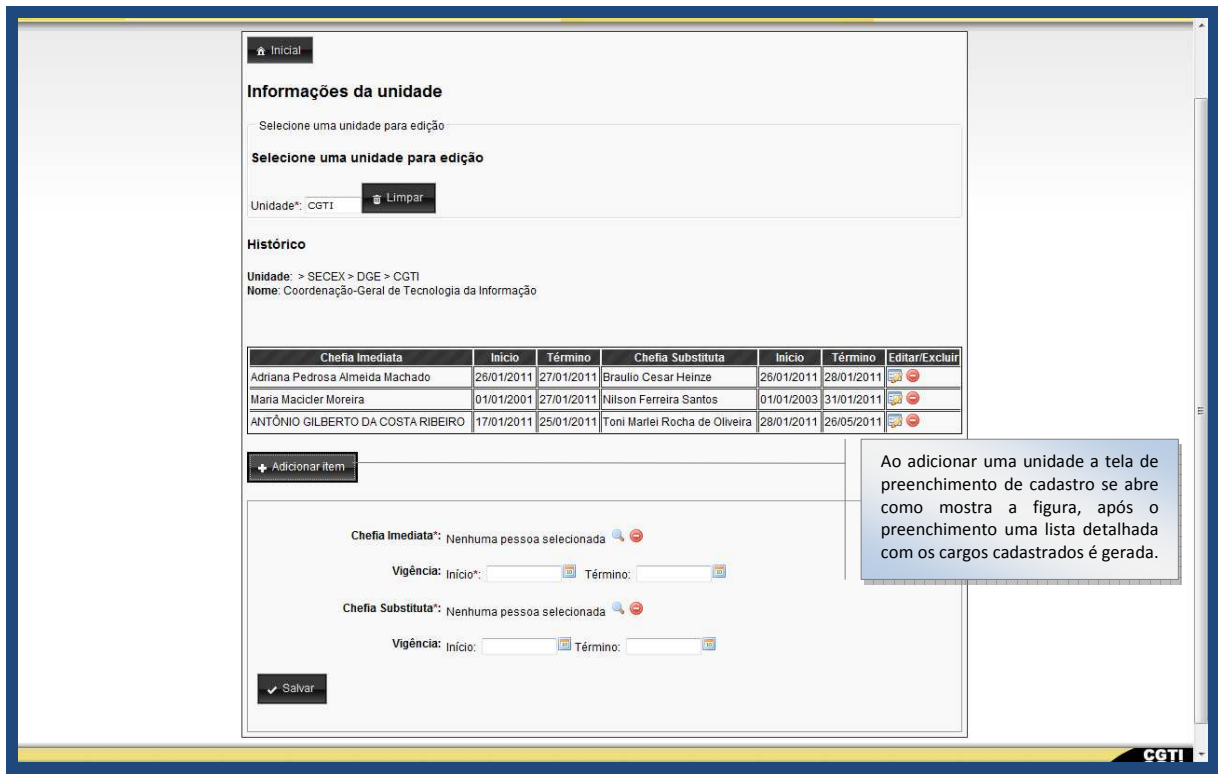

#### **4.6.2. Gravando o histórico de uma unidade**

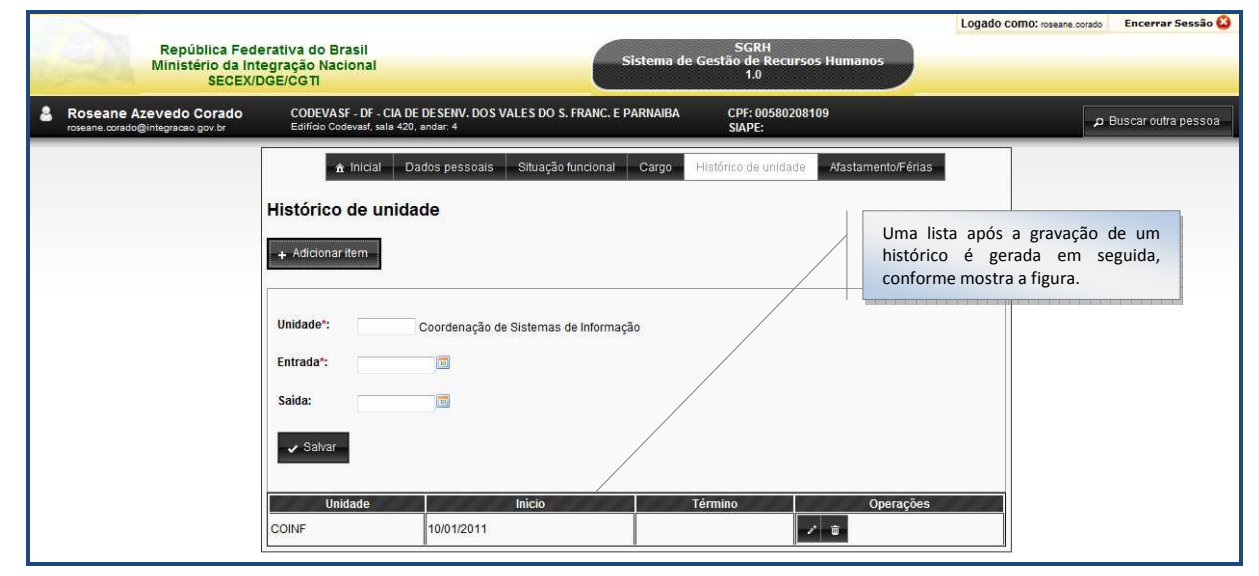

## **4.7. ABA – Afastamento/Férias**

**4.7.1.** Cadastrando motivo de afastamento/férias

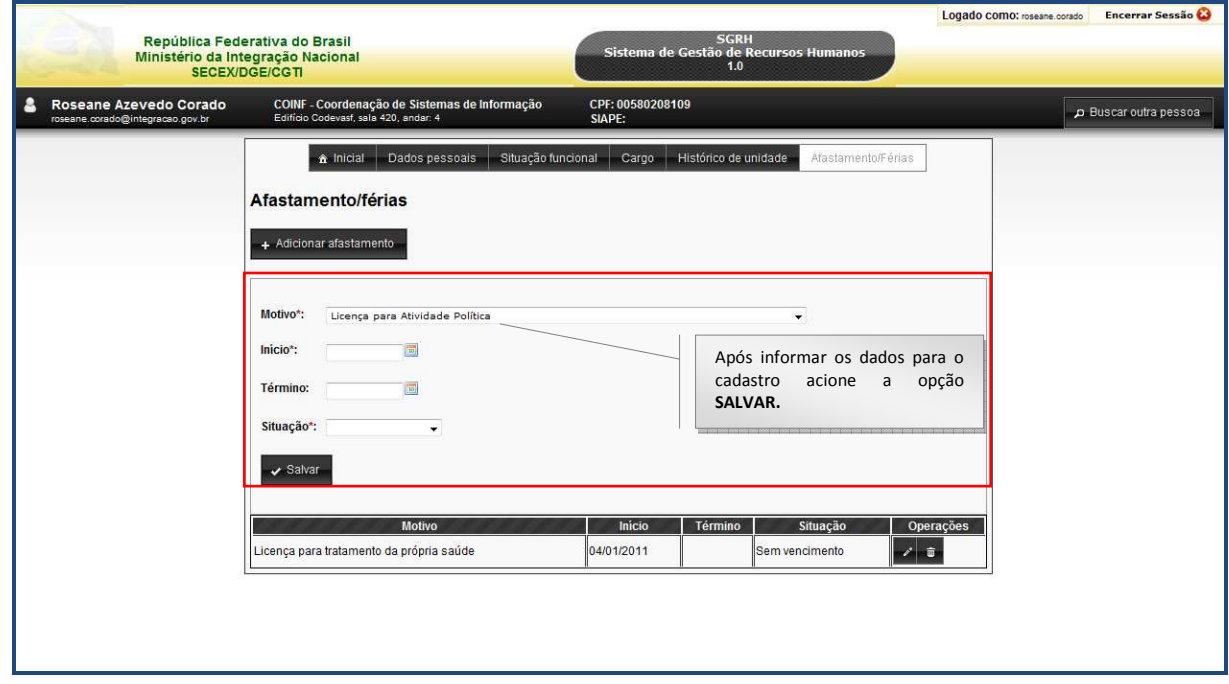

Logado como: roseane.corado Encerrar Sessão República Federativa do Brasil SGRH<br>Sistema de Gestão de Recursos Humanos<br>1.0 Ministério da Integração Nacional<br>SECEX/DGE/CGTI CPF: 00580208109 Roseane Azevedo Corado COINF - Coordenação de Sistemas de Informação A Buscar outra pessoa A Inicial Dados pessoais Situação funcional Cargo Histórico de unidade Afastamento/Férias Afastamento/férias Você pode informar os valores para + Adicionar afastamento os campos obrigatórios conforme mostra a figura. Logo abaixo é exibida a lista conforme cadastro realizado.Motivo<sup>\*</sup>: -- Selecione um motivo -" - Selecione um motivo --<br>"Licença Maternidade"<br>Licença Paternidade<br>Licença para tratamento da própria saúde<br>Licença para capacitação<br>Licença para capacitação<br>Licenca para capacitação<br>"Licenca para capacitação"<br>Licenca pa Inicio\*: Término: Licença para dependencia de menos do cónjuno<br>Licença para o bandede Andika<br>Licença para o bandede Andika<br>Licença para tradició de Indica<br>Licença para tradició de Indica<br>Licença para o Desempenho de mandato classica<br>Afrasta Situação\*:  $\checkmark$  Salvar Início I Término I<br>Não existem informações cadastradas para a pessoa selecionada. Motivo Operações Situação

#### **4.8. Recursos disponíveis**

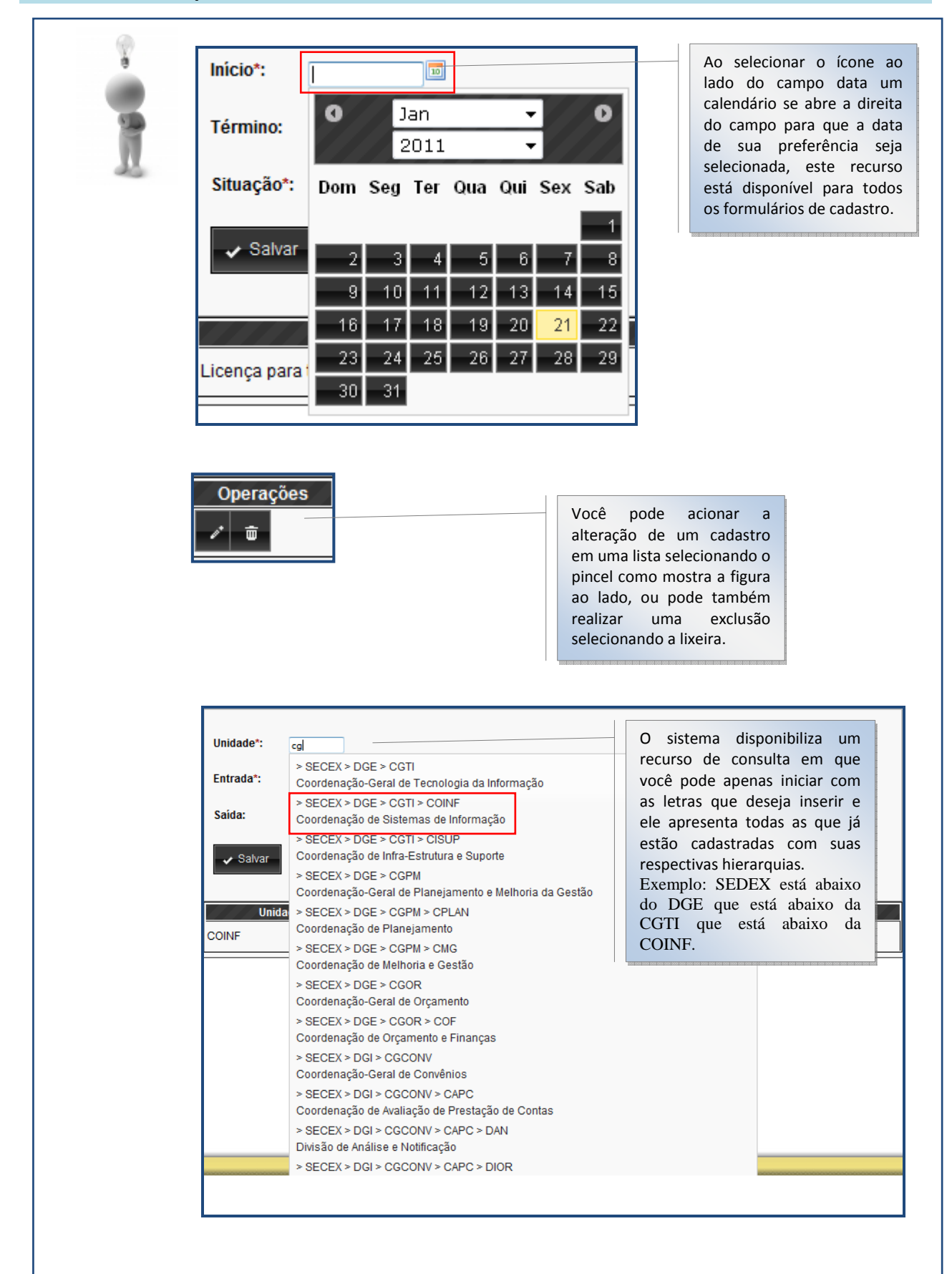

**SGRH** Sistema de Gestão de Recursos Humanos  $1.0$ 

## *5. DETALHAMENTO DO MÓDULO BUSCAR UNIDADE*

## **5.1. Atualizando cadastro de Chefia e Chefia-substituto**

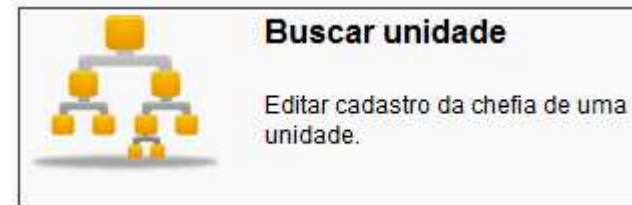

Este módulo tem por finalidade atualizar cadastro de chefia e chefia-substituto.

#### **5.1.1.** Consultando uma unidade

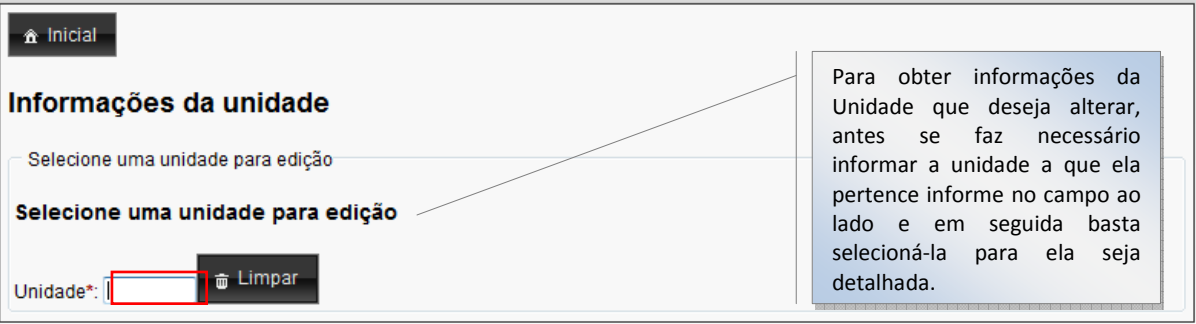

#### **5.1.2.** Resultados da consulta por unidade

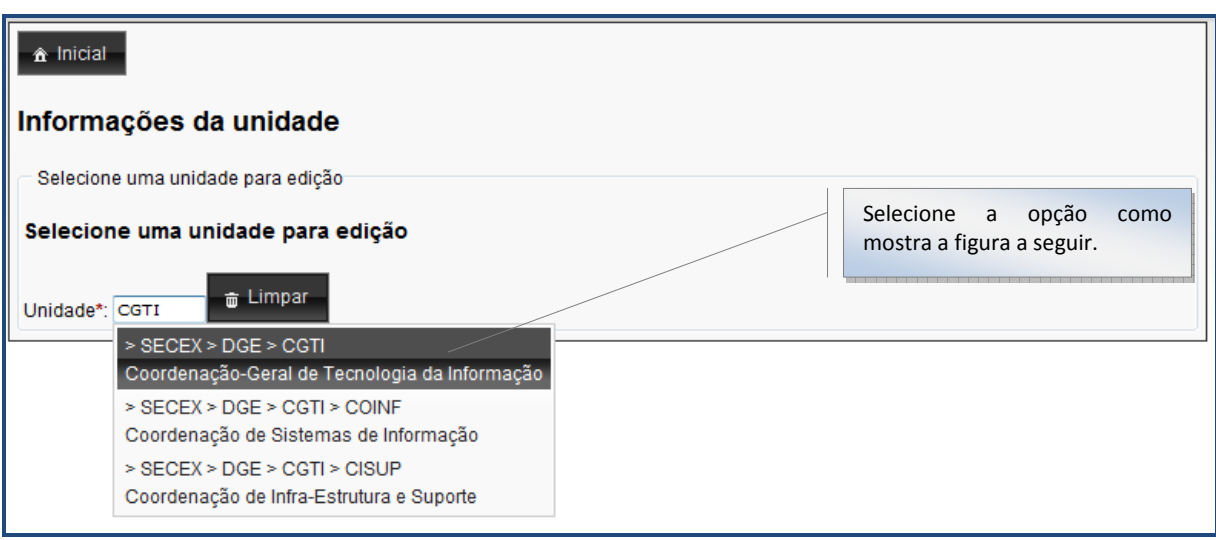

**5.1.3.** Adicionando uma chefia e uma chefia-imediata

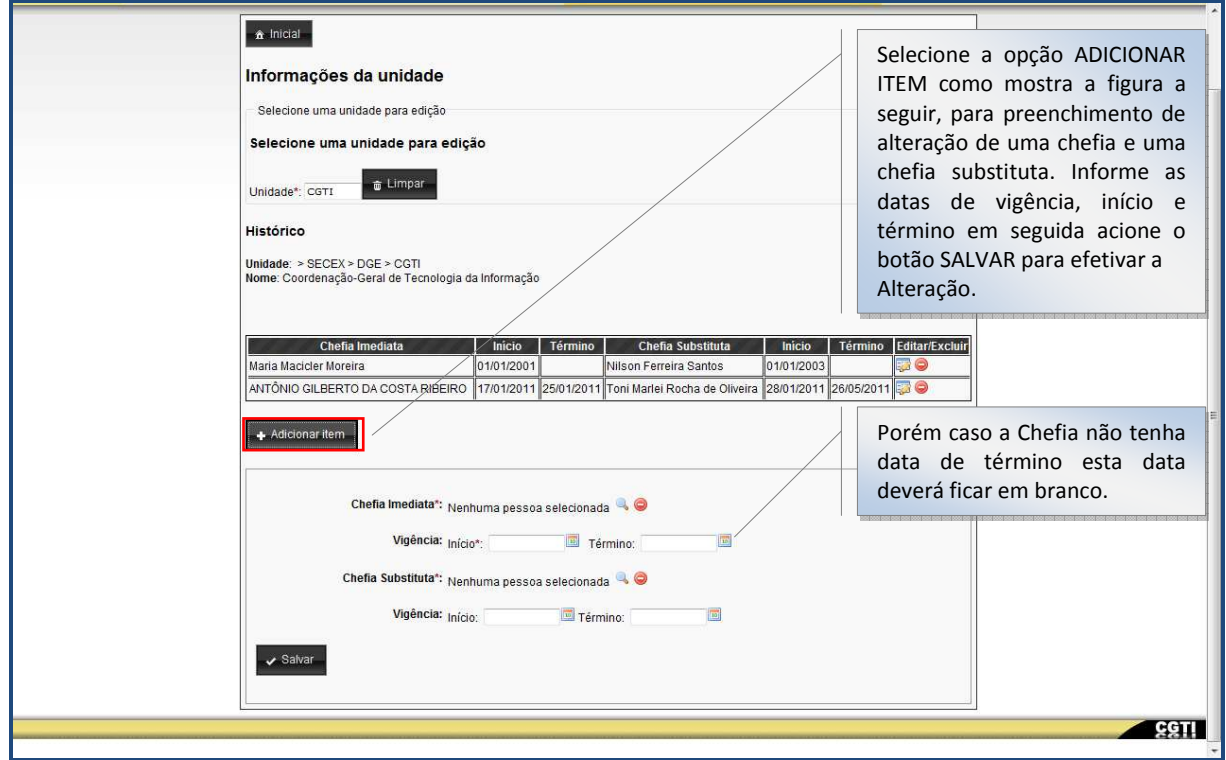

**5.1.4.** Alterando uma chefia cadastrada

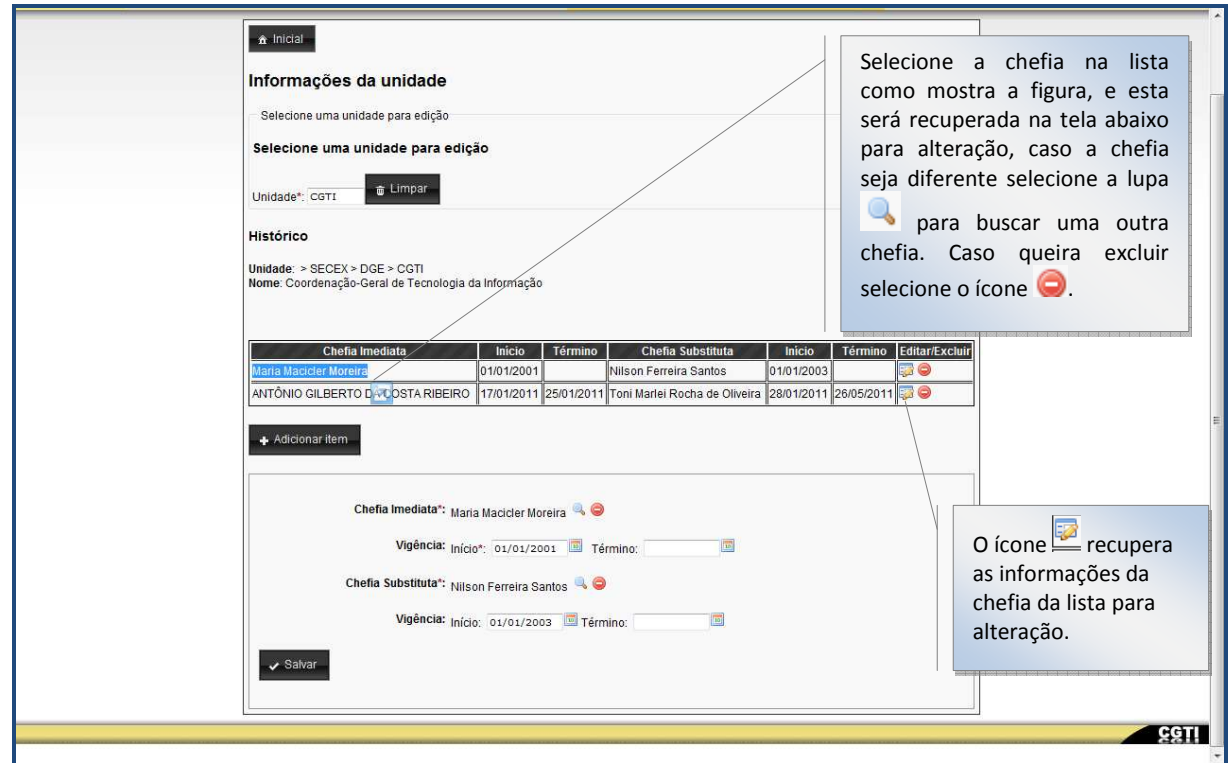

#### *6. GLOSSÁRIO*

Este glossário pretende reunir, de forma breve e objetiva, os significados dos mais variados termos, expressões e palavras usadas pelos usuários do SGRH – Sistema de Gestão de Recursos Humanos.

#### *Active Directory*

*O Active Directory é uma implementação de serviço de diretório no protocolo LDAP que armazena informações sobre objetos em rede de computadores e disponibiliza essas informações a usuários e administradores desta rede. É um software da Microsoft utilizado em ambientes Windows.* 

#### *ATI*

*Carreira de Analista em Tecnologia da Informação.* 

#### *Ator*

*Representa qualquer entidade que interage com o sistema. Ex.: pode ser uma pessoa, outro sistema, etc.* 

#### *Builds*

*Build, no contexto do desenvolvimento de software, é uma versão "compilada" de um software ou parte dele que contém um conjunto de recursos que poderão integrar o produto final.* 

#### *Browser (Navegador)*

*Aplicação usada para acesso à informação nas redes Internet e Intranet. Um programa que permite visualizar e utilizar uma dada base de dados, distribuídos ou não por vários computadores. O browser é um cliente para extração de informações em um servidor Web. Tipicamente, um browser será um programa em um computador pessoal que acessará, através de uma linha telefônica, um servidor contendo informações de interesse amplo.* 

#### *CAD*

*Sigla da Comissão de Avaliação de Desempenho* 

#### *Cargo de Natureza Especial (NE)*

*No Ministério da Integração Nacional ocupam cargo de Natureza Especial o Ministro de Estado e o Secretário-Executivo.* 

#### *CGRH*

*Sigla da Coordenação Geral de Recursos Humanos* 

#### *CGTI*

*Coordenação Geral de Tecnologia da Informação* 

*Responsável por planejar, coordenar, orientar, acompanhar e avaliar a execução das atividades relativas à administração dos recursos de informação e de informática no âmbito do Ministério, segundo as diretrizes emanadas do órgão central do Sistema de Administração de Recursos de Informação e Informática.* 

#### *COINF*

*Sigla da Coordenação de Sistemas de Informação* 

#### *DAS*

*Sigla para cargos do Grupo de Direção e Assessoramento Superiores.* 

#### *DBA*

*O termo DBA é a sigla de DataBase Administrator (Administrador de banco de dados) -Esse profissional de uma maneira geral é o responsável pelo banco de dados.* 

#### *EAP*

*A EAP (Estrutura Analítica do Projeto) é um instrumento para a gestão do projeto e do relacionamento com os clientes, especialmente clientes que não conhecem bem o encadeamento das ações do projeto, e é utilizada como poderoso instrumento de comunicação.* 

*A EAP está situada como parte da estrutura do projeto, ou como modelo básico para o fluxograma de projeto. Como nos aproximamos cada vez mais dos modelos ágeis de projeto, tendemos a não criar EAPs formais, dando preferência a diagramas rápidos em quadros brancos que definem as principais ações do projeto. Assim, ao final do planejamento dos requisitos, um modelo de sequenciamento geral é criado e dividido em etapas a cada iteração.* 

#### *Firefox*

*Firefox é um navegador livre e multi-plataforma desenvolvido pela Mozilla Foundation (em português: Fundação Mozilla) com ajuda de centenas de colaboradores.[7] A intenção da fundação é desenvolver um navegador leve, seguro, intuitivo e altamente extensível.* 

#### *GDACE*

*Gratificação de Desempenho de Atividade de Cargos Específicos* 

*Criada pela Lei nº 12.277, de 30 de junho de 2010 que institui a Estrutura Remuneratória Especial para os cargos de provimento efetivo, de nível superior, de Engenheiro, Arquiteto, Economista, Estatístico e Geólogo* 

#### *GDAIE*

*Gratificação de Desempenho de Atividade em Infraestrutura* 

*Criada pela Lei nº 11.539, de 8 de novembro de 2007, que normatiza as carreiras de Analista de Infraestrutura e cargo isolado de Especialista em Infraestrutura Sênior.* 

#### *GDPGPE*

*Gratificação de Desempenho do Plano Geral de Cargos do Poder Executivo* 

*Criada pela Lei nº 11.784, de 22 de setembro de 2008 que normatiza as carreiras de níveis superior, intermediário e auxiliar do Plano Geral de Cargos do Poder Executivo - PGPE, quando lotados e em exercício das atividades inerentes às atribuições do respectivo cargo nos órgãos ou entidades da administração pública federal.* 

#### *GSISP*

*Gratificação Temporária do Sistema de Administração dos Recursos de Informação e Informática (SISP). Não impede o recebimento das gratificações de desempenho.* 

#### *GSISTE ( Gratificação Temporária dos Órgãos Centrais)*

*É uma gratificação temporária das unidades dos sistemas estruturadores da administração pública federal. A percepção da GSISTE não impede o recebimento das gratificações de desempenho.* 

#### *HTML*

*HTML (acrônimo para a expressão inglesa HyperText Markup Language, que significa Linguagem de Marcação de Hipertexto) é uma linguagem de marcação utilizada para produzir páginas na Web. Documentos HTML podem ser interpretados por navegadores.* 

#### *Internet Explorer*

*Internet Explorer, também conhecido pelas abreviações IE, MSIE ou WinIE, é um navegador de internet de licença proprietária produzido inicialmente pela Microsoft.* 

#### *Layout*

*O Termo Layout consiste na especificação de um um esboço mostrando a distribuição física e tamanhos de elementos como texto, gráficos ou figuras num determinado espaço.* 

#### *Log*

*Registro de operações mais críticas realizadas pelos usuários do sistema, registrando assim, a identificação do usuário, a ação efetuada, o conteúdo existente anteriormente e posteriormente à sua execução, data da ação e o usuário que executou a ação.* 

#### *Login*

*Login, Palavra-Senha ou Palavra-passe é um conjunto de caracteres solicitado para os usuários que por algum motivo necessitam acessar algum sistema computacional.* 

#### *MI*

*Sigla do Ministério da Integração Nacional.* 

#### *MPOG*

*Sigla do Ministério do Planejamento, Orçamento e Gestão* 

#### *Oracle*

*O Oracle é um SGBD (sistema gerenciador de banco de dados) que surgiu no fim dos anos 70, quando Larry Ellison vislumbrou uma oportunidade que outras companhias não haviam percebido, quando encontrou uma descrição de um protótipo funcional de um banco de dados relacional e descobriu que nenhuma empresa tinha se empenhado em comercializar essa tecnologia.* 

#### *SGBD*

*Um Sistema Gestor de Base de Dados (SGBD) é o conjunto de programas de computador (softwares) responsáveis pelo gerenciamento de uma base de dados.* 

#### *SIAVI*

*Sistema de Avaliação Individual que permite a avaliação dos funcionários do Ministério da Integração Nacional eletronicamente.* 

#### *SISP*

*Sistema de Administração dos Recursos de Informação e Informática.* 

#### *Stored procedures*

*Procedimento Armazenado ou Stored Procedure é uma coleção de comandos em SQL para execução no Banco de dados. Encapsula tarefas repetitivas, aceita parâmetros de entrada e retorna um valor de status (para indicar aceitação ou falha na execução). O procedimento armazenado pode reduzir o tráfego na rede, melhorar a performance, criar mecanismos de segurança, etc.* 

#### *Triggers*

*Gatilho ou trigger é um recurso de programação executado sempre que o evento associado ocorrer. Trigger é um tipo especial de procedimento armazenado, que é executado sempre que há uma tentativa de modificar os dados de uma tabela que é protegida por ele.* 

*É muito utilizado para ajudar a manter a consistência dos dados ou para propagar alterações em um determinado dado de uma tabela para outras. Um bom exemplo é um gatilho criado para controle de quem alterou a tabela, nesse caso, quando a alteração for efetuada, o gatilho é "disparado" e grava em uma tabela de histórico de alteração, o usuário e data/hora da alteração.* 

#### *Views*

*Uma visão, ou vista (em inglês: view), no contexto dos bancos de dados é uma relação que não armazena dados, composta dinamicamente por uma consulta que é previamente analisada e otimizada.* 

*Entre as principais utilidades estão, a depender do SGBD utilizado, o aumento de segurança por propiciar uma visão limitada e controlada dos dados que podem ser obtidos da base e a performance por utilizar uma consulta previamente otimizada, tornando desnecessário este processo de otimização quando for realizada.* 

*Fornece mecanismo de segurança, restringindo o acesso de usuários. Simplifica a interação entre usuário final e banco de dados.*